## **締日が異なる管理領域に社員を移動する方法**

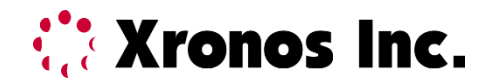

## **移動用の領域を作成する**

**Configure Street Street Street Street** 

締日の異なる管理領域に、直接個人データを移動することはできません。 移動用の管理領域を作成して、締日を合わせて移動する必要があります。

1. [セキュリティ]→[管理領域の設定]で左上部の[新規]ボタンから 移動用の管理領域を作成します。(例:管理領域コード99 名称:移動用)

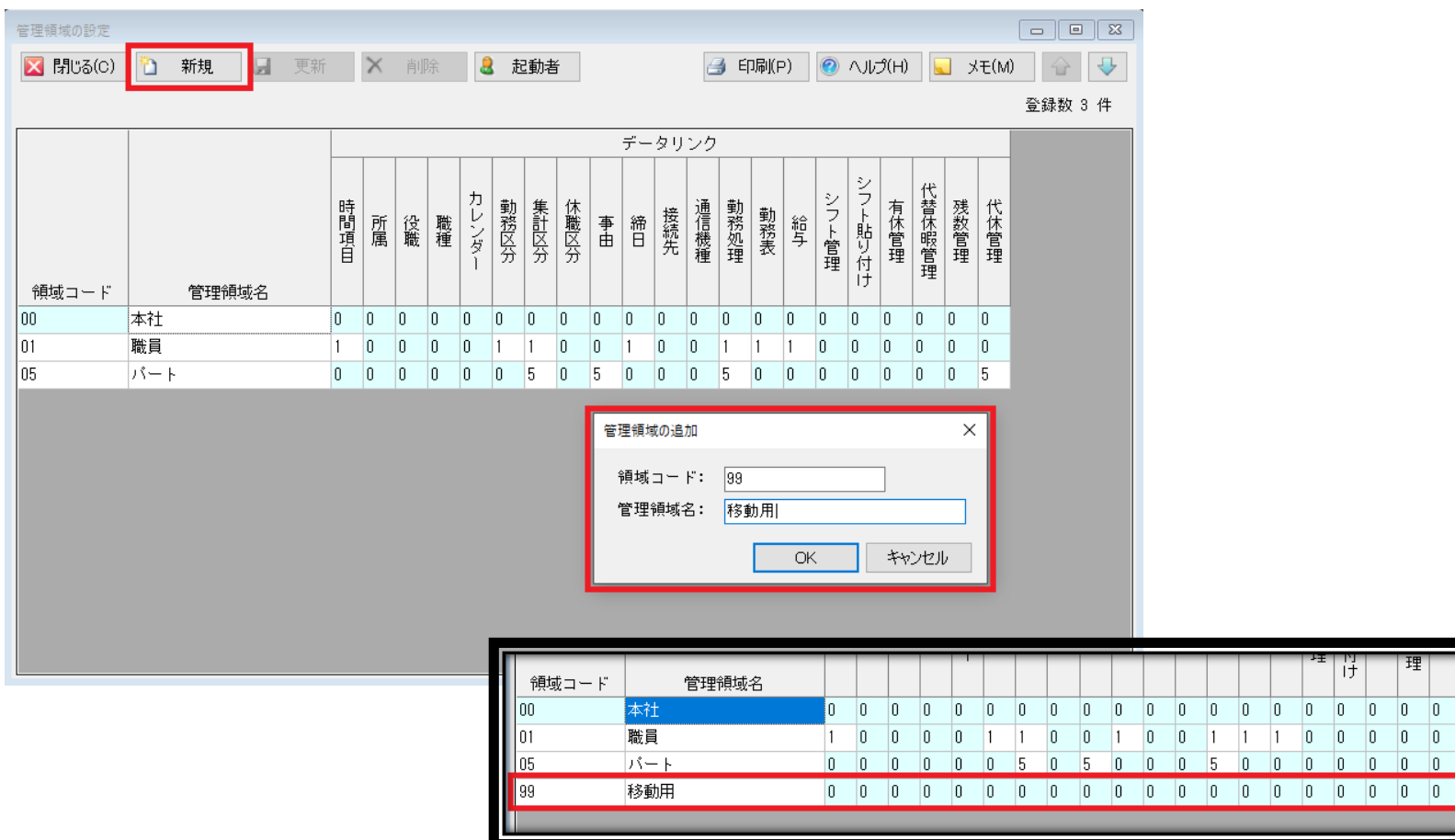

2. 移動用の管理領域に移動して締め日を社員が現在登録されている管理領域の締め日に合わせます。

[勤務体系]→[締日の登録]画面の左下部「データリンク先」で移動したい社員が所属している 管理領域の締日を選択します。

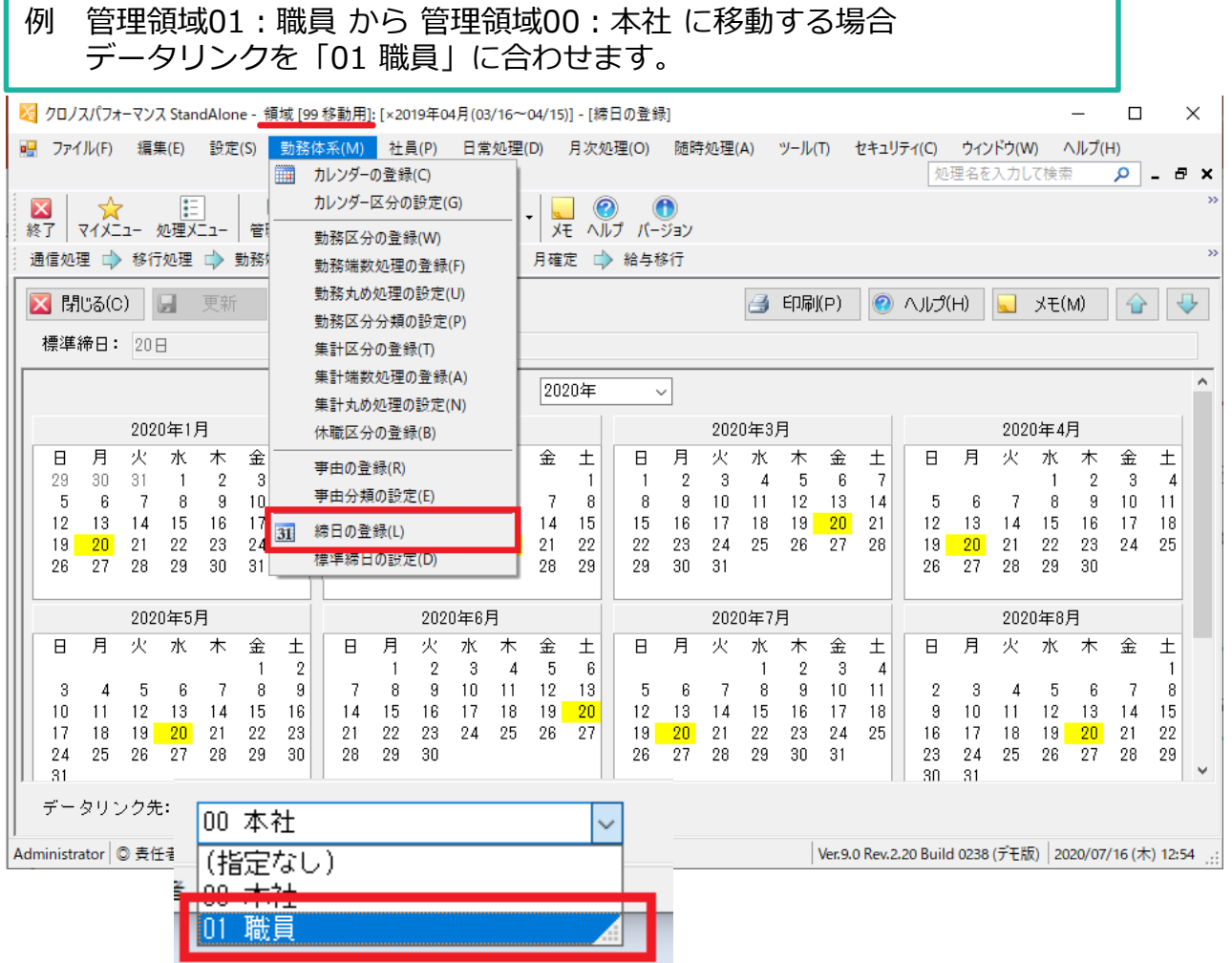

Copyright© Xronos-inc All rights reserved.

## 3. 移動する社員が登録されている管理領域に入って [社員]→[個人データの移動]で社員を移動用の管理領域に移します。

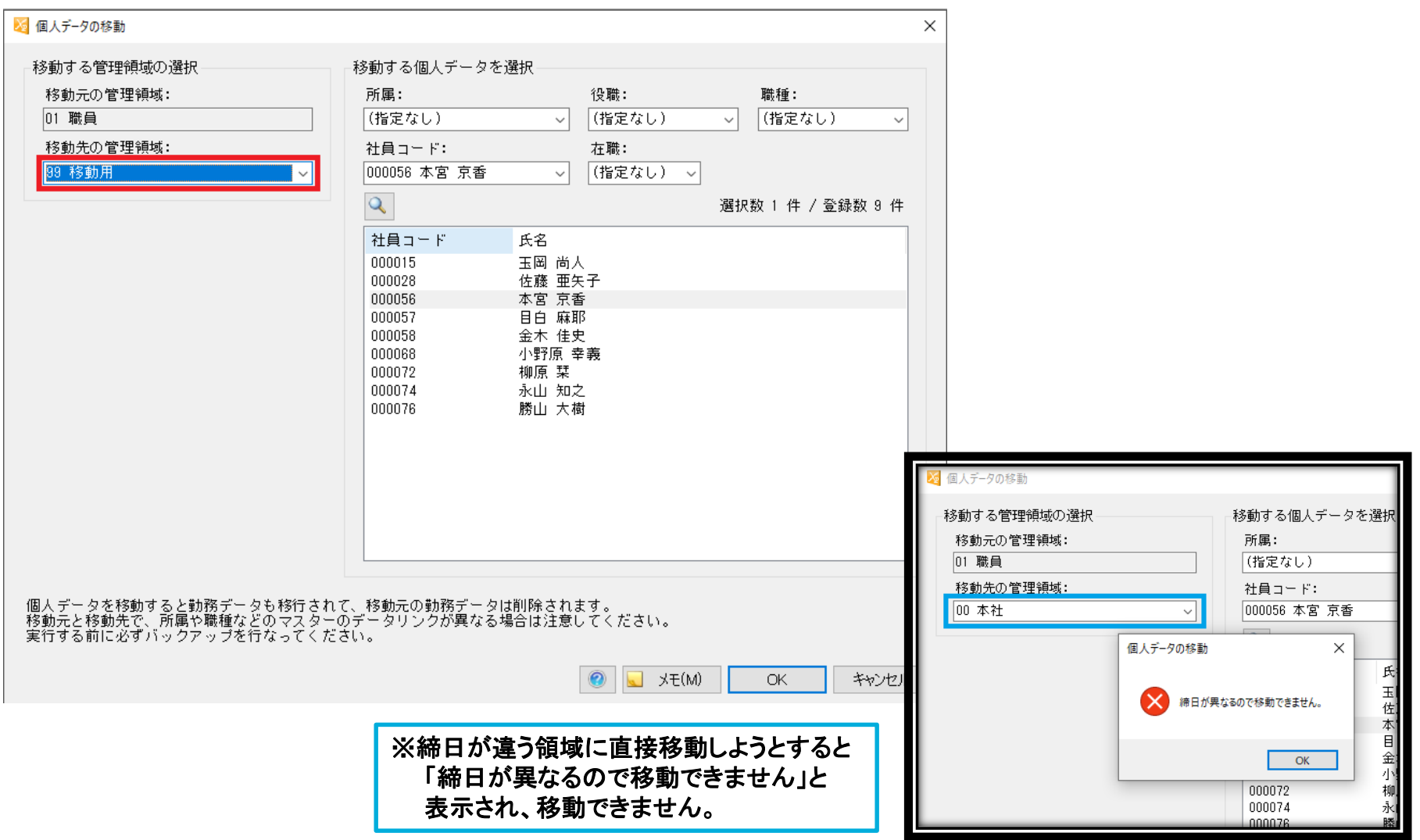

P- 03

*C* Xronos Inc.

Copyright© Xronos-inc All rights reserved.

## **移動用の領域の締日を変更する**

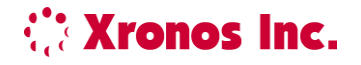

4. 移動用の管理領域の締日を移動先の領域に合わせます。 [勤務体系]→[締日の登録]画面の左下部「データリンク先」を変更してください。

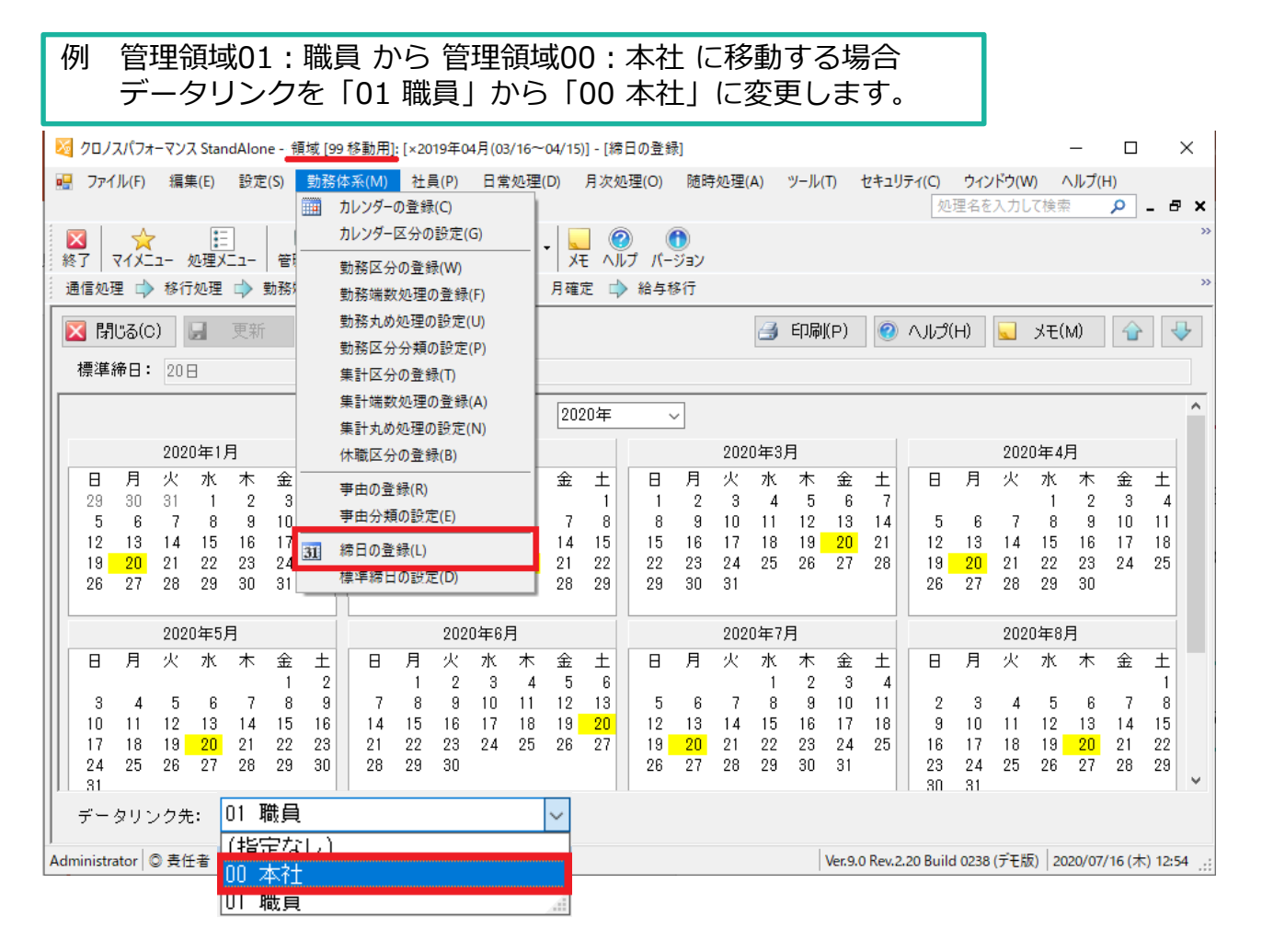

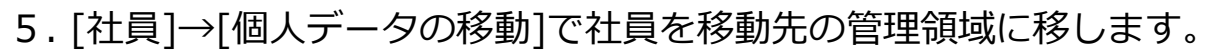

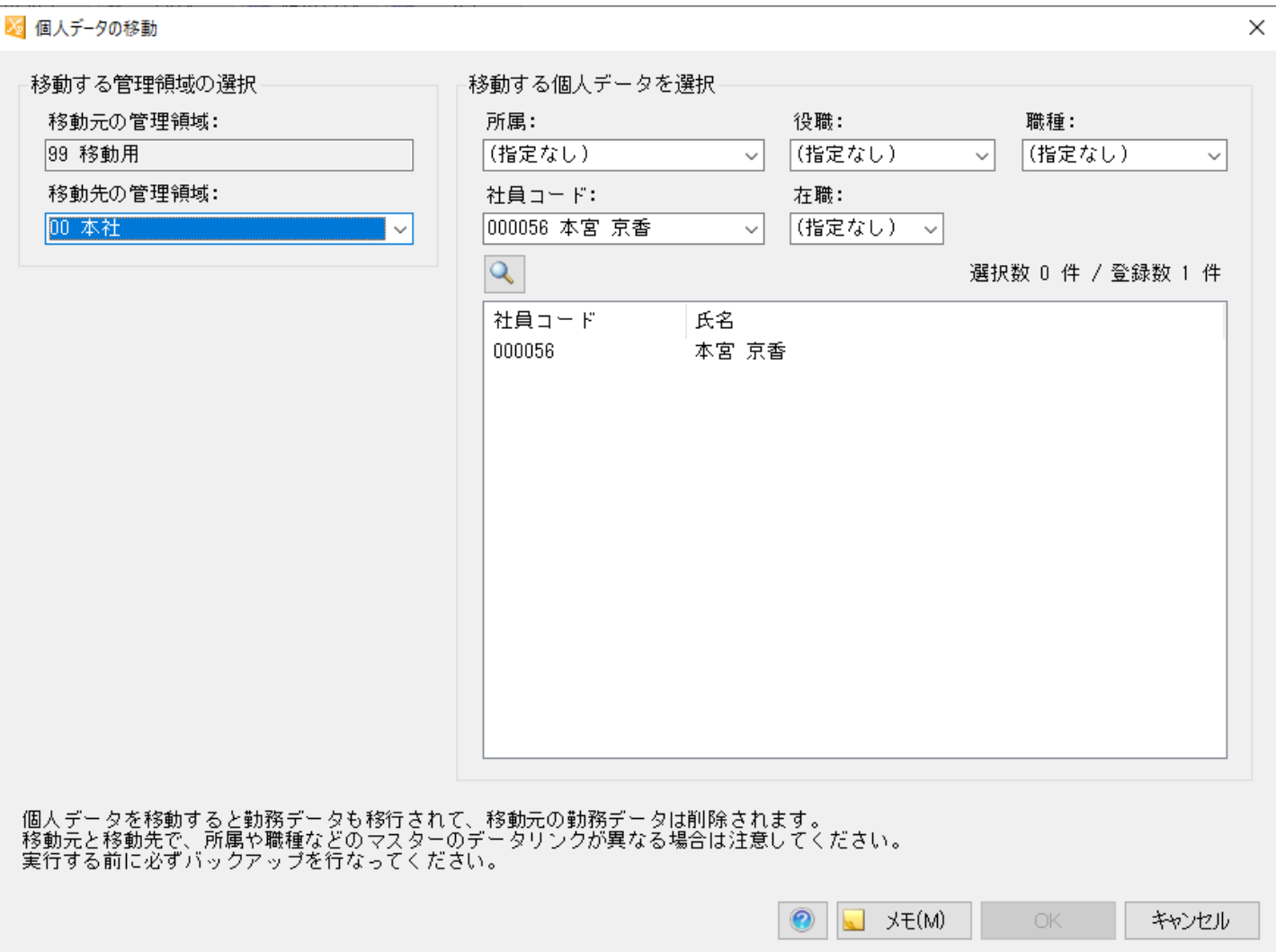

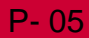

*C* Xronos Inc.